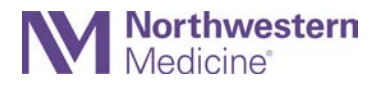

# **PROVIDER TELEHEALTH VISIT TIPS**

## **Preparing for the Telehealth Visit**

The following guidelines comply with paitent privacy and security laws, regulations and related NM policies.

### **Location**

- o Place your device in a separate and private distraction free location away from other household members to avoid them seeing patient information, or patients seeing others
- o Use a privacy screen, if available, to prevent others from being able to view your screen.
- o Minimize background noise.
- o Declutter and remove personal objects, such as family photos, from your background.
- o Do not eat or drink while conducting the visit.

#### **Appearance**

- o Dress in professional attire. Wear solid colors and professional attire: complex patterns and stripes are distracting.
- o Wear your NM badge and lab coat, if possible.
- o How to look good on camera:
	- Put the computer on a stack of books so the camera is slightly higher than the top of your head, then point the camera down into your eyes.
	- **Place the camera close to you, but far enough to see your head and torso. Being too close** gives the appearance of a "floating head." Being too far may make the patient feel distant.
	- Lighting: The computer should not be facing a window. You can take a tall lamp and set it next to the computer. The lamp should be in line with and slightly behind the computer so the light falls nicely on your face.
	- Make sure hand gestures are visible within the frame of the camera.
	- Use earbuds or headphones, if possible.
- o Eye Contact
	- Occassionaly look directly at the camera to simulate eye-to-eye contact. Remember they can see your facial expressions.
	- If you will be looking at a second screen for labs, imaging or documentation, explain this to the patients, so they know you are paying attention to them.

#### **Test your own NM approved technology**

- o Make sure you start the visit with the video enabled and sound on.
- o Have a contigency plan if the video technology fails (telephone call).
- o Phone Number Privacy.
	- Call patients from you r mobile phone and display your office number on their Caller ID by using the free Doximity Dialer app. Below are the instructions to use the calling feature in Doximity.
		- [Download and install the free Doximity app](https://www.doximity.com/app)
		- Sign into the Doximity app with the same e-mail and password you used to log in to the Doximity Dialer app. If you cannot find your email submit a request to Doximity suport.
		- Open the Doximity app and tap Dialer on the botton of the screen.
		- Place your test call to complete the transition and access the Doximity Dialer calling feature.
- **Review the patient's chart** (medical history, recent results and reason for the visit).
- **Inform your clinic if the visit does not occur within 1 hour of the scheduled visit time.**

## **Beginning the Visit**

- **Create rapport** 
	- o Start with a warm greeting. Smile and make sure you are looking at the camera.<br>"Hello, thank you for inviting me into your home so we can have a convey
		- "Hello, thank you for inviting me into your home so we can have a conversation."
	- o Introductions:
		- State your name and role.
		- **Confirm patient name and date of birth.**
		- Ask the patient to identify everyone in the room with him/her. Confirm that the patient is comfortable with you discussing their health information with everyone in the room.
- **Acknowledge the virtual nature of the visit**
	- o Minimize barriers. Ask if they can see you and hear you ok. Make adjustments and troubleshoot as needed.
	- $\circ$  Orient the patient to the benefits of a virtual visit as well as the difference between an in-person visit to set realistic expectations. Ask them if they have any questions about this type of visit.
- $\checkmark$  Set the time frame for the visit
	- o Let the patient know how much time you have for the visit.
- **Collaboratively set the agenda**
	- o Ask the patient for a list of items they want to address.
	- o Provide your agenda items.
	- o Determine a mutually beneficial agenda.

## **Facilitating the Medical Discussion**

- **Ellict the patient narrative of the history of the present illness**
	- o Ask open ended clarifying questions.
	- o Engage in reflective listening.
- **Demonstrate empathy**
	- o Let the patient know you care. Explore and name emotions.
- **Share diagnosis and information in the context of the patient's perspecitive**
	- o Use patient friendly terms when explaining medical conditions and treatment options. Ask the patient to repeat back what you said so you know they understand.
	- o Identify what is most important to the patient, such as the biggest concerns or goals.
	- o Then idenify how the diagnosis or information and treatment planning might impact what matters most to the patient.
- **Collaboratively develop a treatment plan** 
	- o Provide information and invite them to share ideas and preferences.
	- o Treatment plan checklist<br>Summarize the plane
		- Summarize the plan,<br>• Reinforce your action
		- Reinforce your actions, such as calling in a presciption, labs, etc.,<br>Reinforce actions the patient will do such as change diet, comply
		- Reinforce actions the patient will do such as change diet, comply with medication, etc.,<br>Provide guidance on what to watch for should a problem worsen.
		- Provide guidance on what to watch for should a problem worsen.

### **Ending the Visit**

- $\checkmark$  Have the patient repeat back what they understand. Teach back.
	- o Ask the patient to restate what they understand and what they are going to do next.
- **Provide closure for the visit.**
	- o Give a clear signal that the visit is coming to a close.
	- o Offer instructions for follow-up or concerns.
- **Complete the After Visit Summary (AVS) within 48 hours of the visit.**